1. En la página principal del MAB, entrar en el apartado "Noticias y publicaciones".

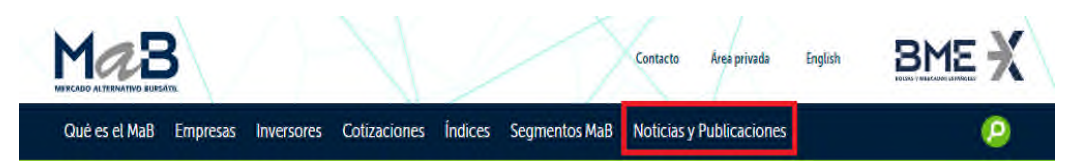

2. En el desplegable, pinchar en el apartado "Boletín diario"

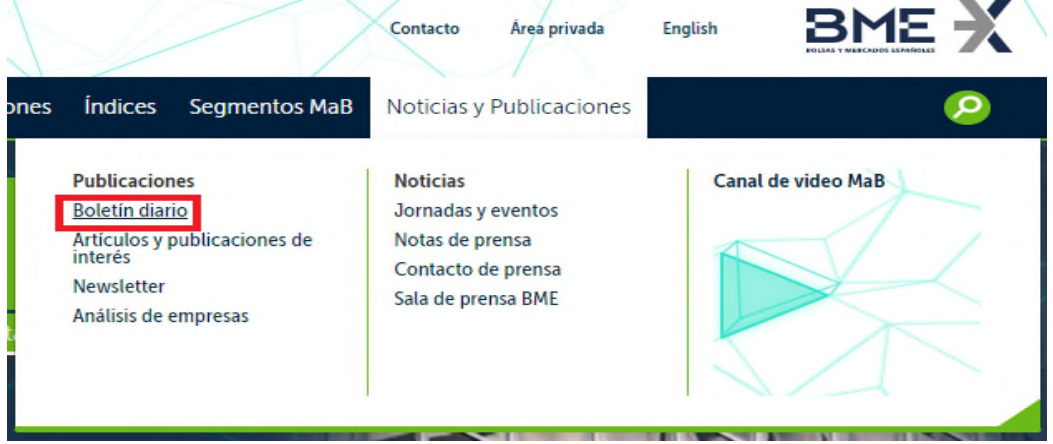

3. Dirigirse a la pestaña "Buscar Avisos y Hechos relevantes"

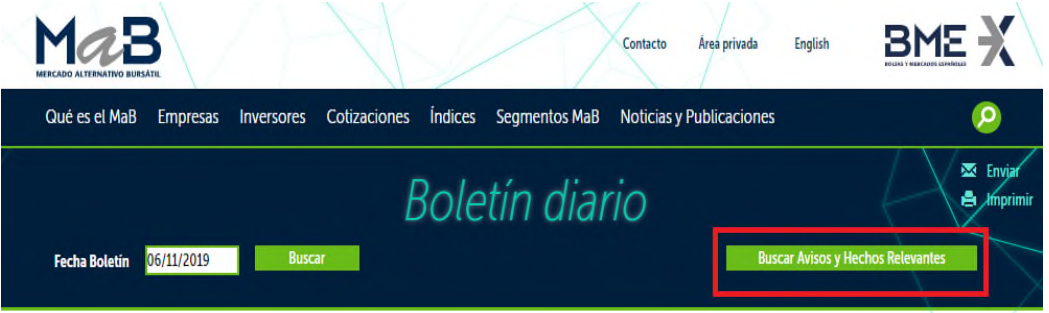

- 4. Una vez aquí, tendremos que seleccionar:
	- a. Rango de fechas
	- b. Tipos: Aquí seleccionaremos "Todos" en el primer desplegable y "SOCIMI" en el segundo desplegable
	- c. Texto: Escribir la palabra "PROMORENT"

## 5. Pinchar en "Buscar"

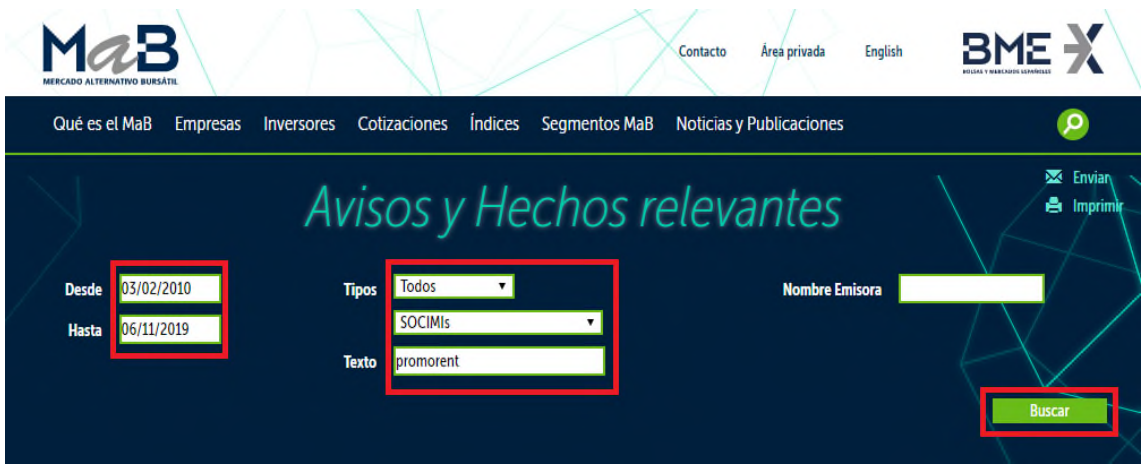